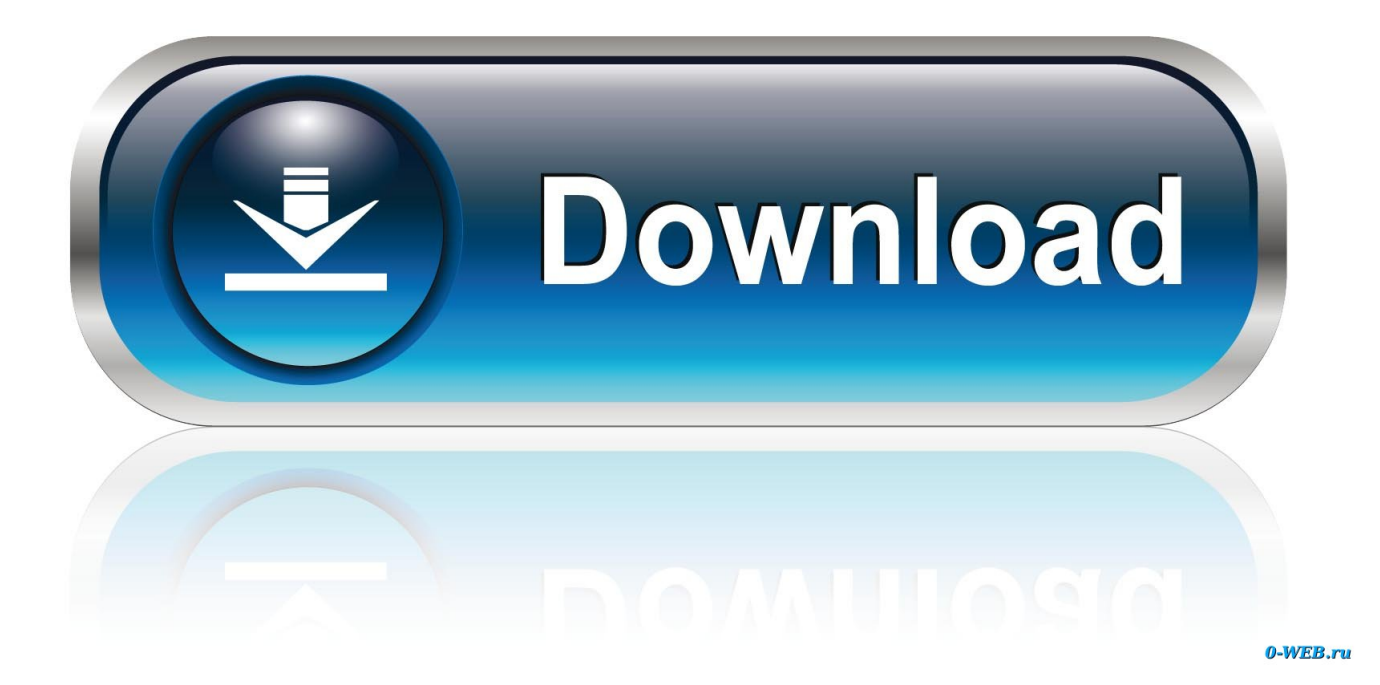

[Shortcut For Mac Applications](https://fancli.com/1uar72)

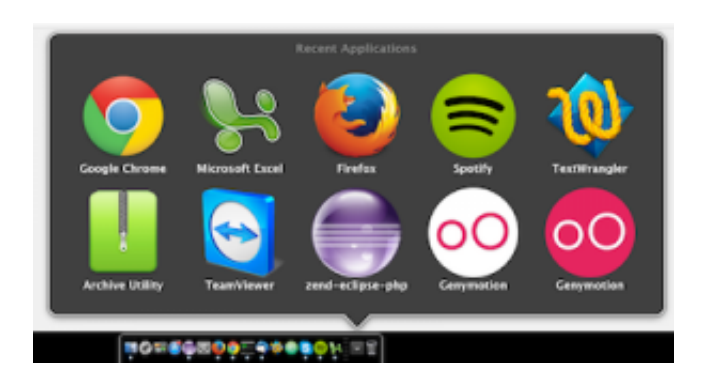

[Shortcut For Mac Applications](https://fancli.com/1uar72)

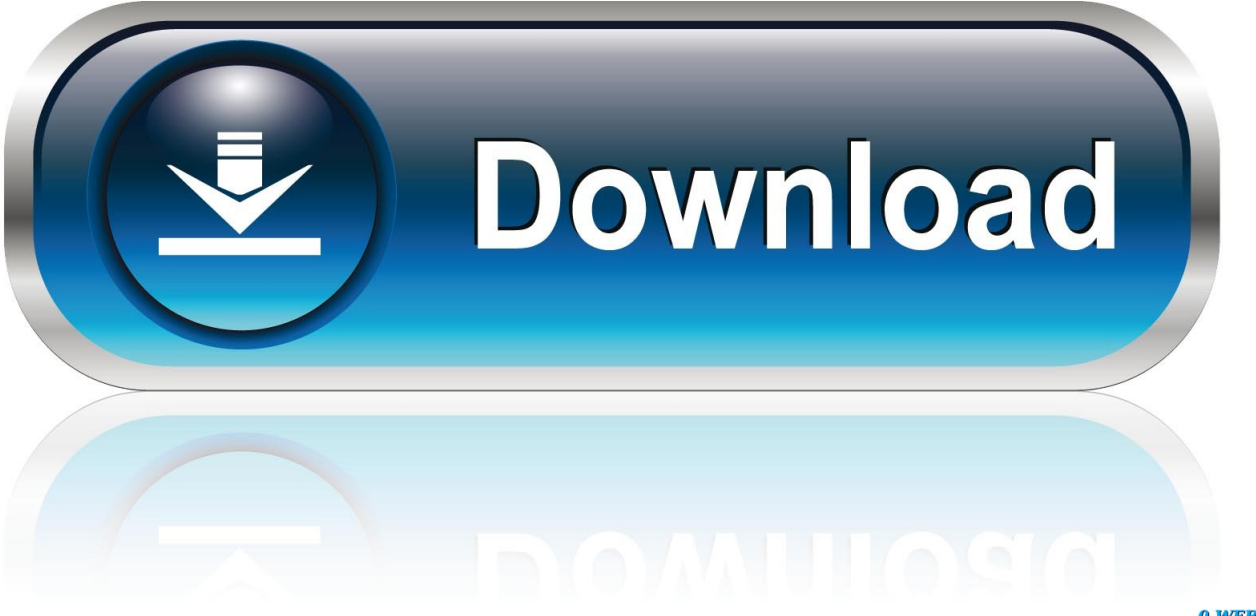

0-WEB.ru

You can even force the Finder to quit, if it stops responding: Select Finder in the Force Quit window, then click Relaunch.. To close the list, press Esc Meetings and Calls On your Mac, choose Apple menu System Preferences, click Keyboard, then click Shortcuts.

- 1. shortcut applications mac
- 2. shortcut application definition
- 3. specific shortcut applications in organizations

For example, to set a shortcut for a TextEdit command, choose TextEdit An action—the building block of a shortcut—is a single step in a task.

## **shortcut applications mac**

shortcut applications mac, shortcut applications osx, shortcut application definition, macbook shortcut applications, specific shortcut applications in organizations, xfce shortcut applications menu, gnome shortcut applications menu, best shortcut applications, desktop shortcut application ubuntu, full screen shortcut applications, applications shortcut, applications shortcut ubuntu, applications shortcut windows, applications shortcut android, applications shortcut disappeared, applications shortcut key, applications shortcut desktop [Delphi Ds100e Software Download](http://norterpvo.yolasite.com/resources/Delphi-Ds100e-Software-Download.pdf)

If the app doesn't quit, follow these steps to force the app to quit How to force an app to quitPress these three keys together: Option, Command, and Esc (Escape).. You can open a list of keyboard shortcuts in the Microsoft Teams on Mac app Press Command+E to move the focus to the search field at the top of the screen, type /keys, and press Return.. Get Instant Directions to Your Next Calendar Event If a location is attached to your calendar events.. Create Shortcut MacMac Keyboard Shortcuts For WindowsMac Computer ShortcutsShortcut For Mac Applications ShortcutShortcut For Mac Applications SoftwareTo quit (close) a Mac app normally, choose Quit from the app's menu in the menu bar, or press Command (⌘)-Q.. Each shortcut is made up of one or more actions Create a custom shortcut The simplest way to launch an app from the keyboard is to use Spotlight. [Autodesk Free Dwf Viewer For Mac](https://kumu.io/jabposurca/autodesk-free-dwf-viewer-for-mac-laulaly)

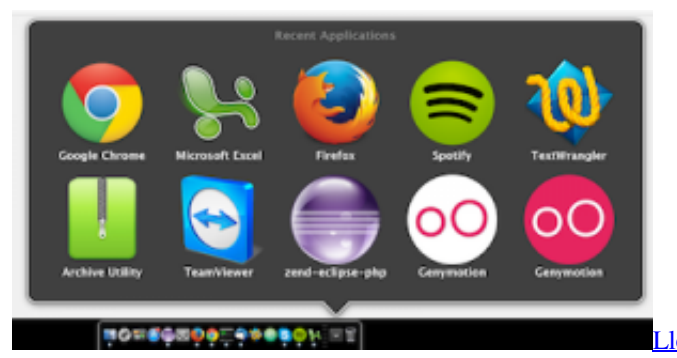

[Lloyd Banks Hunger For More Zip](https://hub.docker.com/r/bridoutmarburb/lloyd-banks-hunger-for-more-zip)

## **shortcut application definition**

## [download Csv File Creator](https://diaglyctici.amebaownd.com/posts/15504542)

 Open the Shortcuts pane for me Select App Shortcuts on the left, click the Add button, click the Application pop-up menu, then choose a specific app or All Applications.. Mix and match actions to create shortcuts that interact with the apps and content on your iOS or iPadOS device, as well as with content and services on the Internet.. Or choose Force Quit from the Apple menu in the upper-left corner of your screen. [Revit 2018 Download Mac](https://focused-spence-b2d8fd.netlify.app/Revit-2018-Download-Mac.pdf)

## **specific shortcut applications in organizations**

[Adobe Pdf Creator For Mac Download Free](https://riatitalle.mystrikingly.com/blog/adobe-pdf-creator-for-mac-download-free)

(This is similar to pressing Control-Alt-Delete on a PC )Then select the app in the Force Quit window and click Force Quit. 773a7aa168 [Allow 3rd Party Apps For Mac](https://seesaawiki.jp/letchalata/d/Allow 3rd Party Apps For Mac fabizari)

773a7aa168

[Flash Note For Mac](https://seesaawiki.jp/ponbasonpalm/d/Flash Note For Mac)